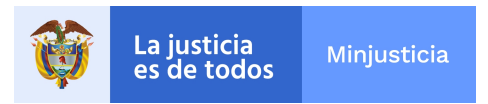

## CIRCULAR No MJD-CIR21-0000122-SCF-3310

**Fecha** Bogotá D.C., 30 de septiembre de 2021

**Para: LICENCIATARIOS DE LICENCIAS:**

- **• DE USO DE SEMILLAS PARA SIEMBRA**
- **• DE CULTIVO DE PLANTAS DE CANNABIS PSICOACTIVO**
- **• DE CULTIVO DE PLANTAS DE CANNABIS NO PSICOACTIVO**

## **Asunto: Indicación de coordenadas geográficas del punto de acceso principal al (los) inmueble (s) autorizado (s) en la licencia.**

Para su conocimiento y aplicación, la Subdirección de Control y Fiscalización de Sustancias Químicas y Estupefacientes del Ministerio de Justicia y del Derecho, en cumplimiento de lo consagrado en el numeral 11 del artículo 2.8.11.2.3.1 del Decreto 811 de 2021, solicita a los titulares de las licencias de uso de semillas para siembra, cultivo de plantas de cannabis psicoactivo y/o cultivo de plantas de cannabis no psicoactivo:

Indicar en el Mecanismo de Información para el Control de Cannabis (**MICC**), las coordenadas geográficas del punto de acceso o entrada principal al (los) inmueble (s) autorizado (s) en la licencia o dentro del cual se encuentra ubicada el área parcial en derecho de uso. La información deberá ser suministrada únicamente a través del MICC antes del 31 de octubre de 2021. Para ello se sugiere seguir las instrucciones descritas en el instructivo adjunto a la presente comunicación.

Si presenta inquietudes relacionadas con el manejo del MICC o requiere asistencia técnica podrá comunicarse a través del correo [soportemicc@minjusticia.gov.co.](mailto:soportemicc@minjusticia.gov.co)

Si presenta inquietudes relacionadas con la solicitud, autorización, seguimiento y control de licencias de uso de semilla para siembra y grano y licencias de cultivo de plantas de cannabis, podrá presentarlas a través del correo electrónico: [gestion.documental@minjusticia.gov.co](mailto:gestion.documental@minjusticia.gov,co)

Atentamente,

Moord shot Huidhb.

## **RICARDO ANDRÉS MURILLO CEPEDA**

Subdirector de Control y Fiscalización de Sustancias Químicas y Estupefacientes (E) Anexos: Instructivo dirigido a licenciatarios para indicacion de coordenadas geograficas a traves del mecanismo de información para el control de

Bogotá D.C., Colombia

Calle 53 No. 13 - 27 · Teléfono (57) (1) 444 3100 · www.minjusticia.gov.co Página 1 de 2

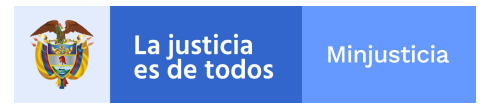

cannabis. Elaboró: Alix Carolina Ríos. Revisó: Enrique Jurado

http://vuv.minjusticia.gov.co/Publico/FindIndexWeb?rad=ECY1JNWtfa0P3BkfD8m3%2BaZZMsGD31sexLIh1cgB97Q%3D&cod=PpRqFz99WCcYpBskS 4RcAg%3D%3D

Bogotá D.C., Colombia Calle 53 No. 13 - 27 · Teléfono (57) (1) 444 3100 · www.minjusticia.gov.co Página 2 de 2

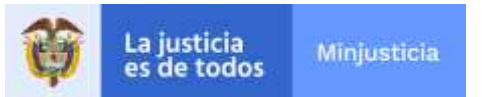

## **INSTRUCTIVO DIRIGIDO A LICENCIATARIOS PARA INDICACION DE COORDENADAS GEOGRAFICAS A TRAVES DEL MECANISMO DE INFORMACIÓN PARA EL CONTROL DE CANNABIS (MICC)**

1. Ingresar al MICC utilizando el enlace de acceso:<https://micc.minjusticia.gov.co/Factoryprd/Seguridad/fsLogin.aspx#b> e indicar el usuario y contraseña y dar clic en ingresar.

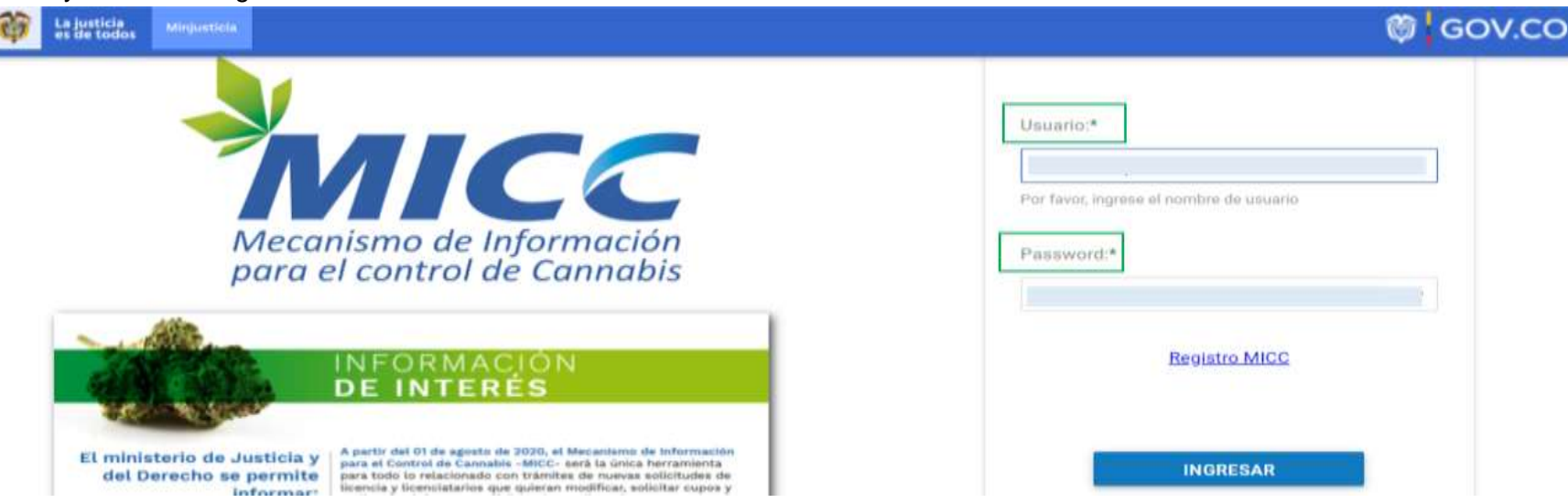

2. Seleccionar la pestaña MICC, ubicada en la esquina superior izquierda, desplazarse a la pestaña "Empresa MICC" y seleccionar la opción "Administrar empresa cannabis".

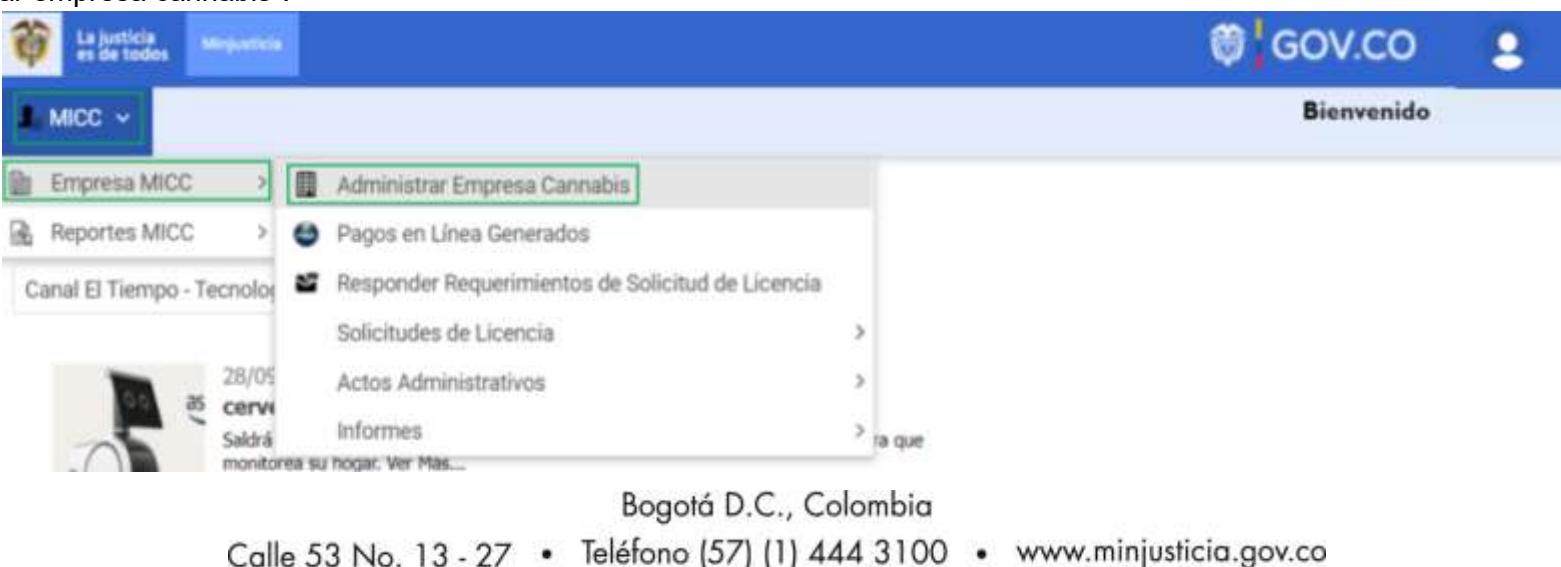

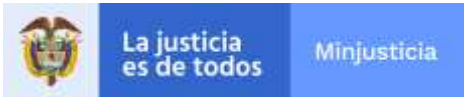

3. Dar clic en el menú hamburguesa (consiste en tres líneas horizontales paralelas, que sugieren una lista) ubicado en la columna "Opc.", en la lista desplegable, seleccionar "MICC-Inmuebles".

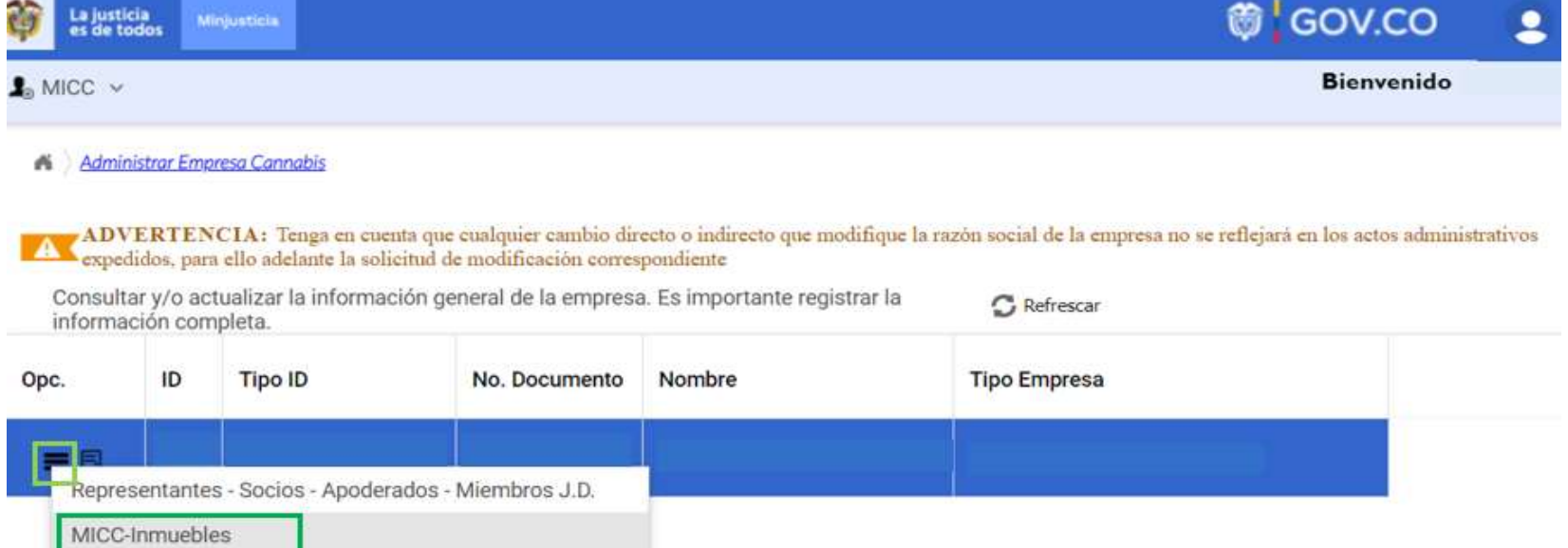

4. Dar clic en el icono de lupa ubicado en la columna "Opc."

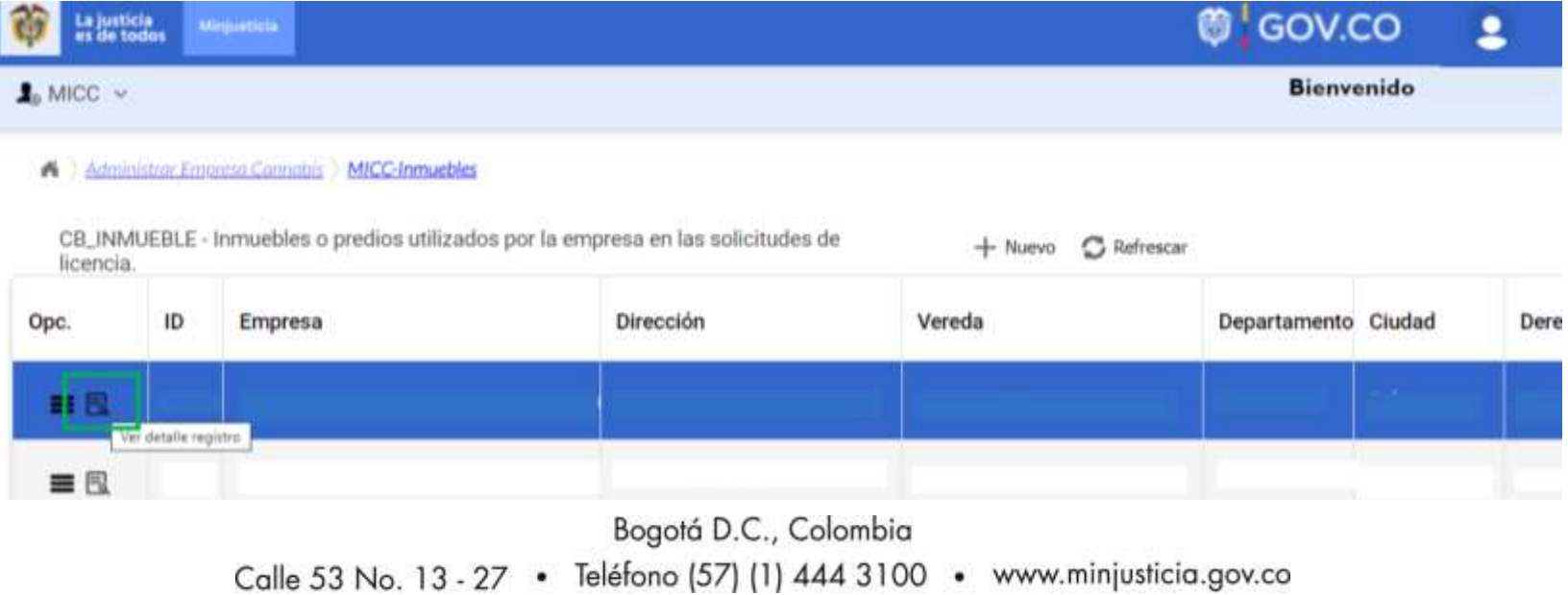

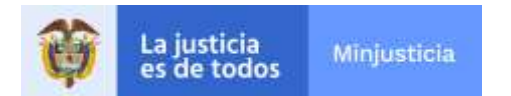

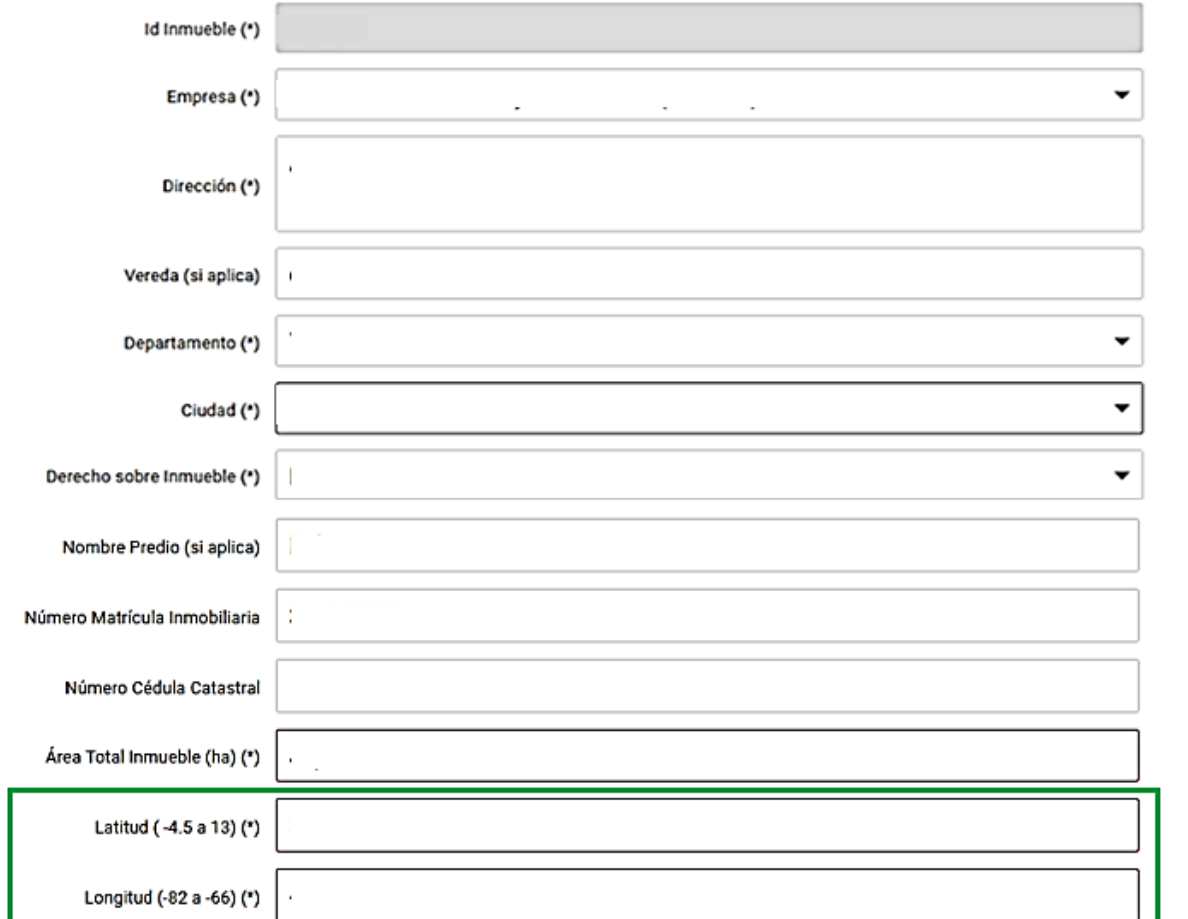

Se desplegaran los detalles de registro del inmueble seleccionado, los dos campos de nuestro interés aparecerán al final del formulario.

Bogotá D.C., Colombia Calle 53 No. 13 - 27 · Teléfono (57) (1) 444 3100 · www.minjusticia.gov.co

 $\overline{1}$ 

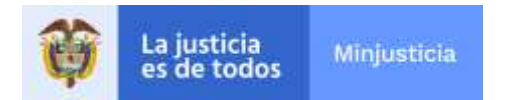

5. Completar los campos "Latitud" y "Longitud" en notación decimal.

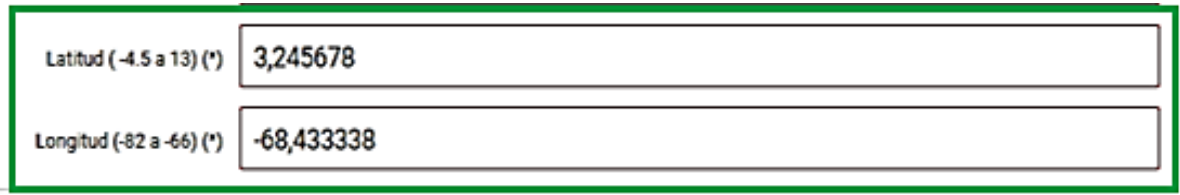

6. En la parte superior derecha, seleccionar la opción "Actualizar" aparecerá un mensaje preguntando si "está seguro de Guardar o Actualizar la Información" si está seguro seleccione la opción "Actualizar".

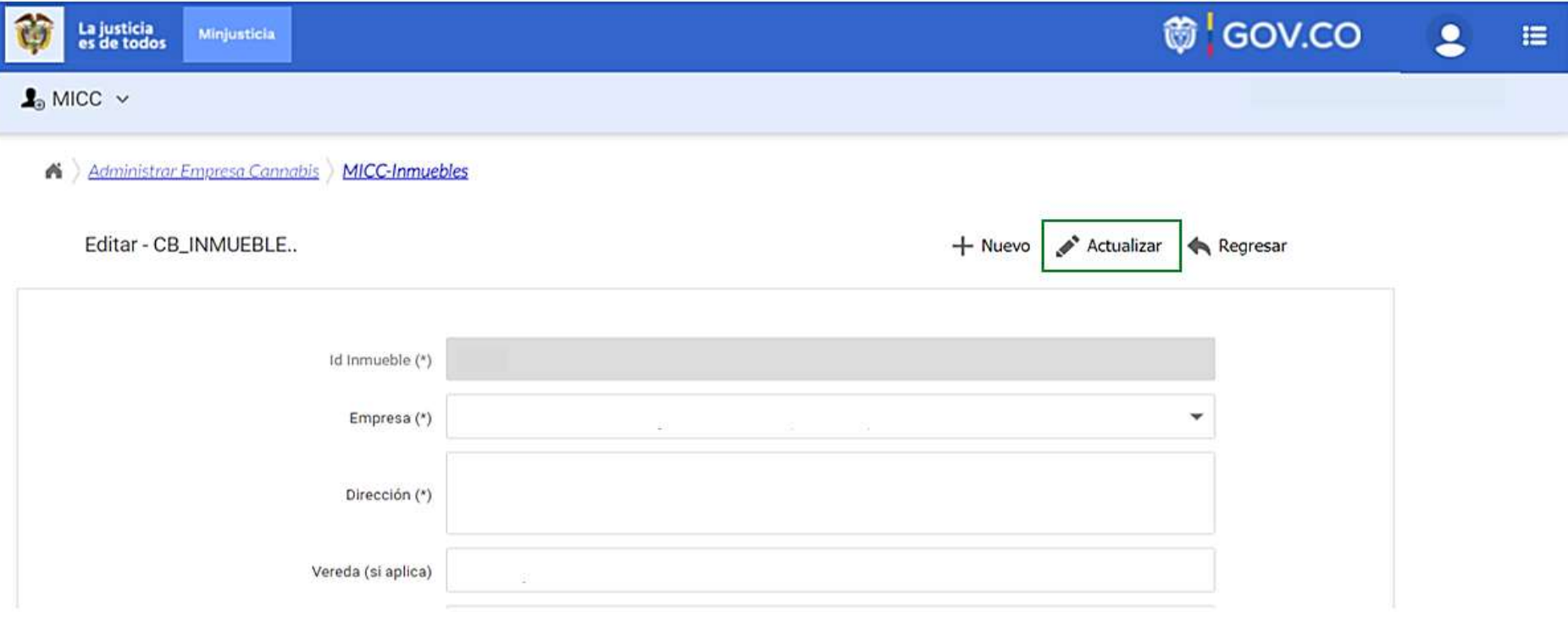

Bogotá D.C., Colombia

Calle 53 No. 13 - 27 · Teléfono (57) (1) 444 3100 · www.minjusticia.gov.co